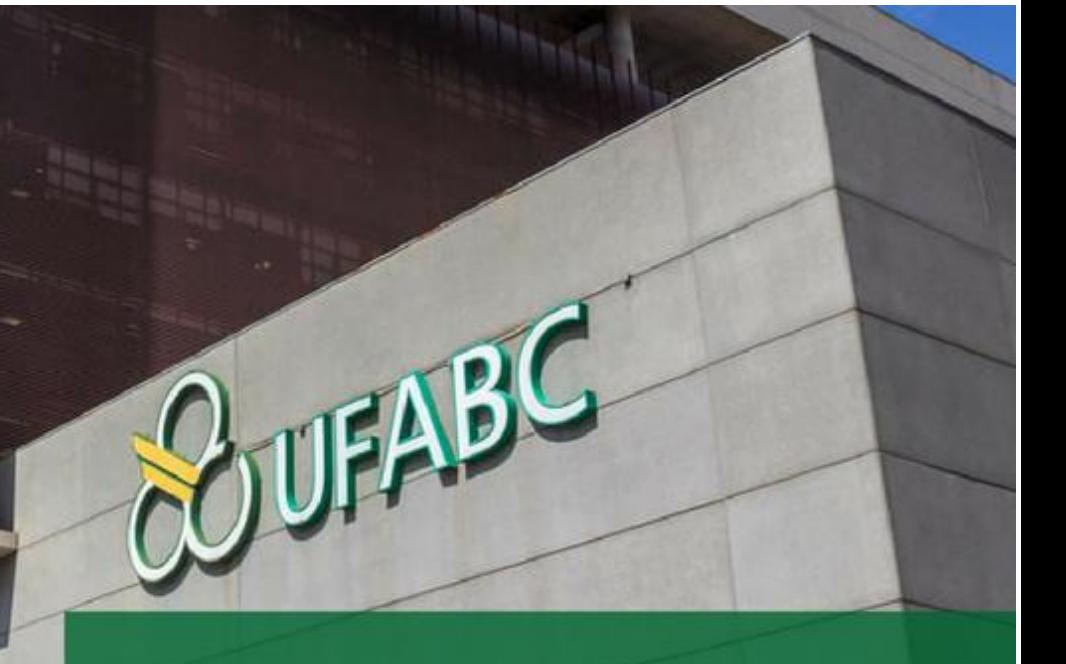

# **MANUAL DE** ORIENTAÇÃO<br>AO DOCENTE

CENTRO DE MATEMÁTICA, COMPUTAÇÃO E COGNIÇÃO

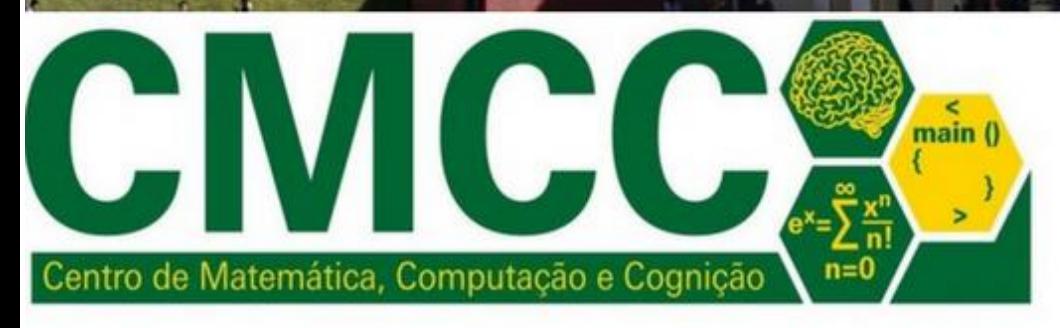

Universidade Federal do ABC

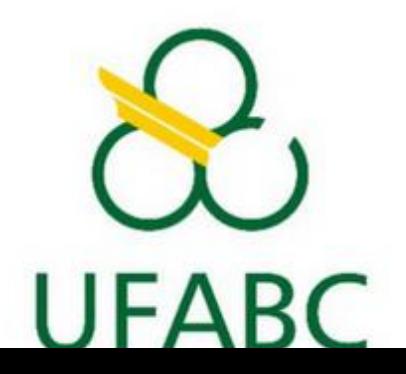

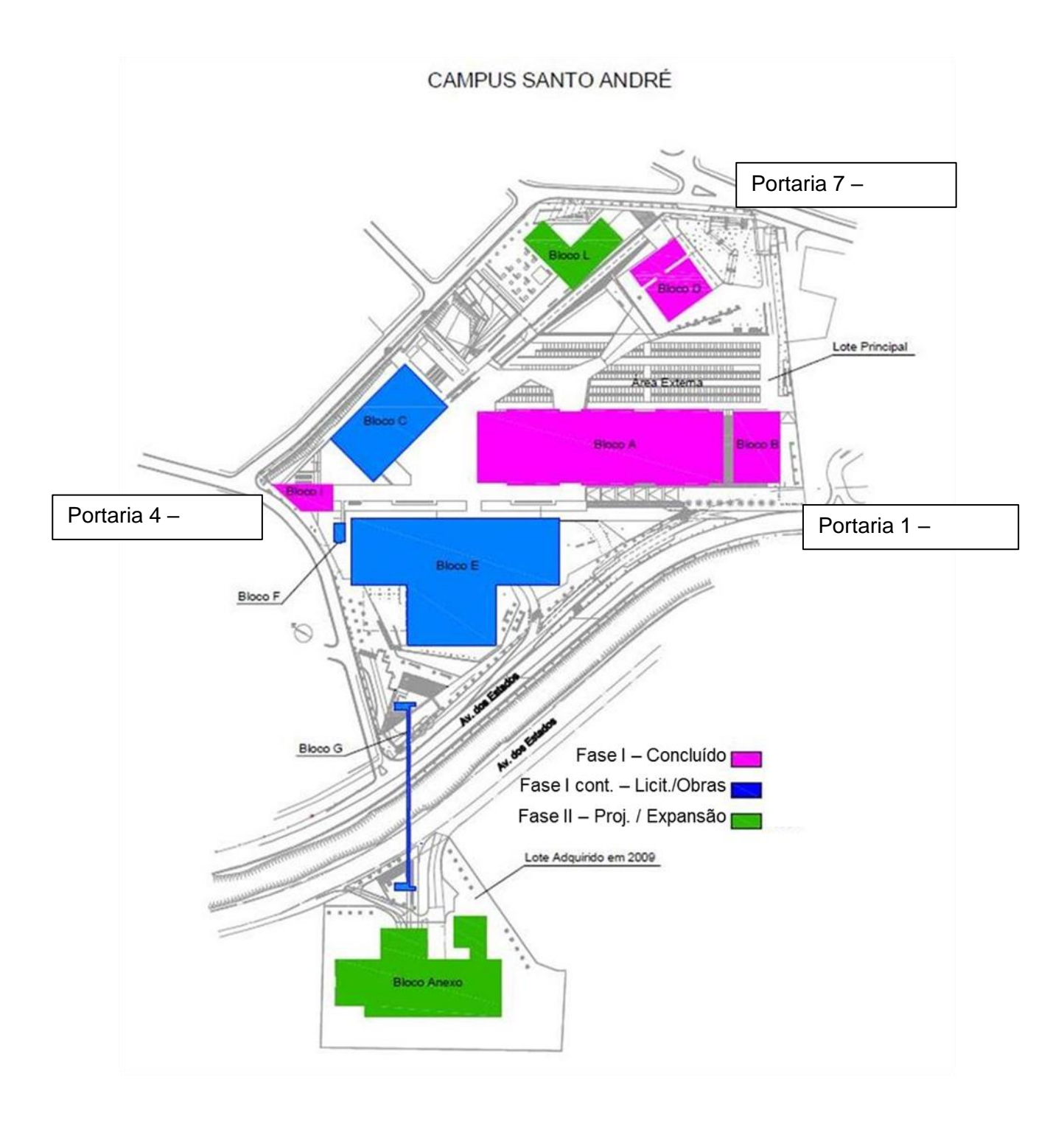

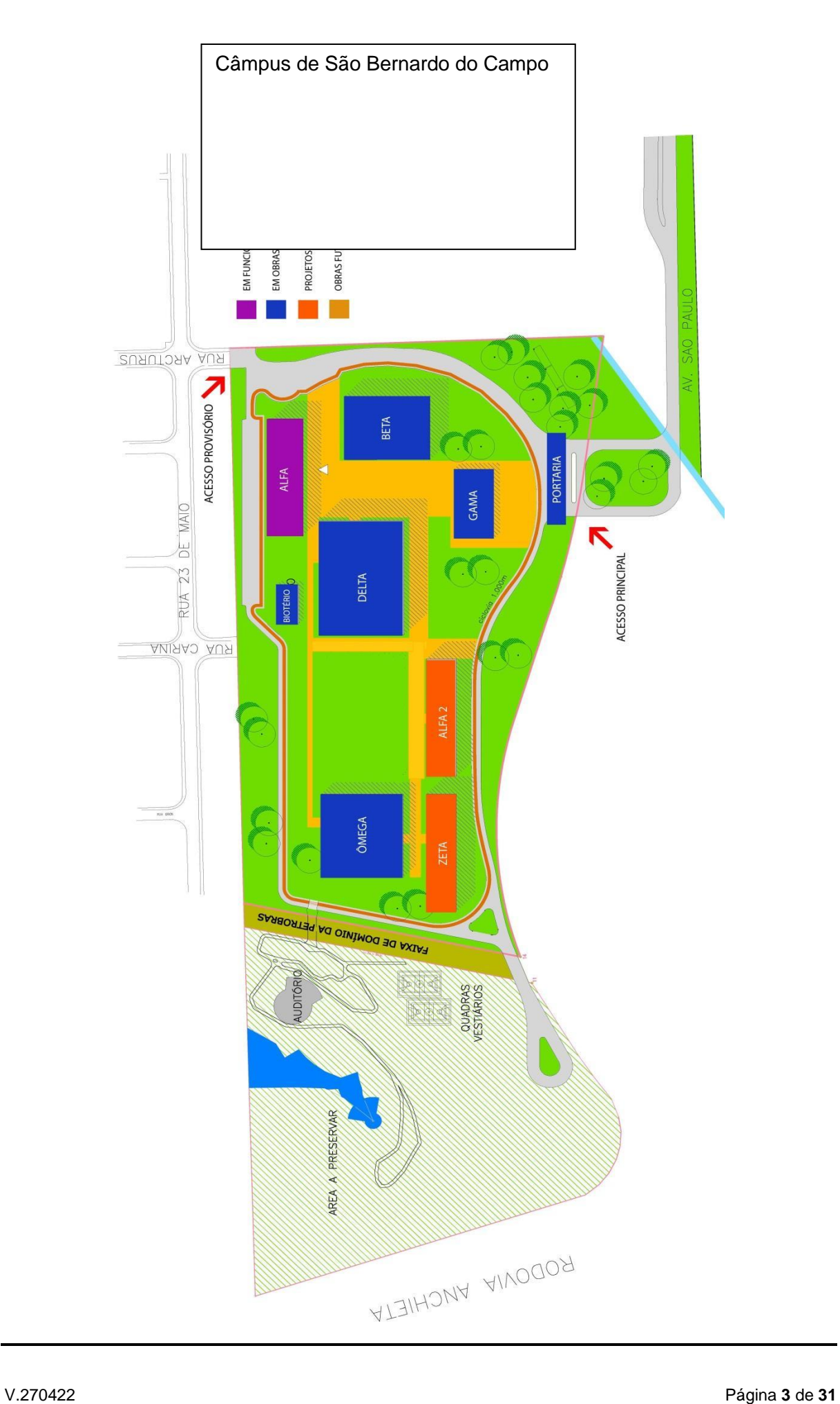

# **MANUAL DE ORIENTAÇÃO AO DOCENTE**

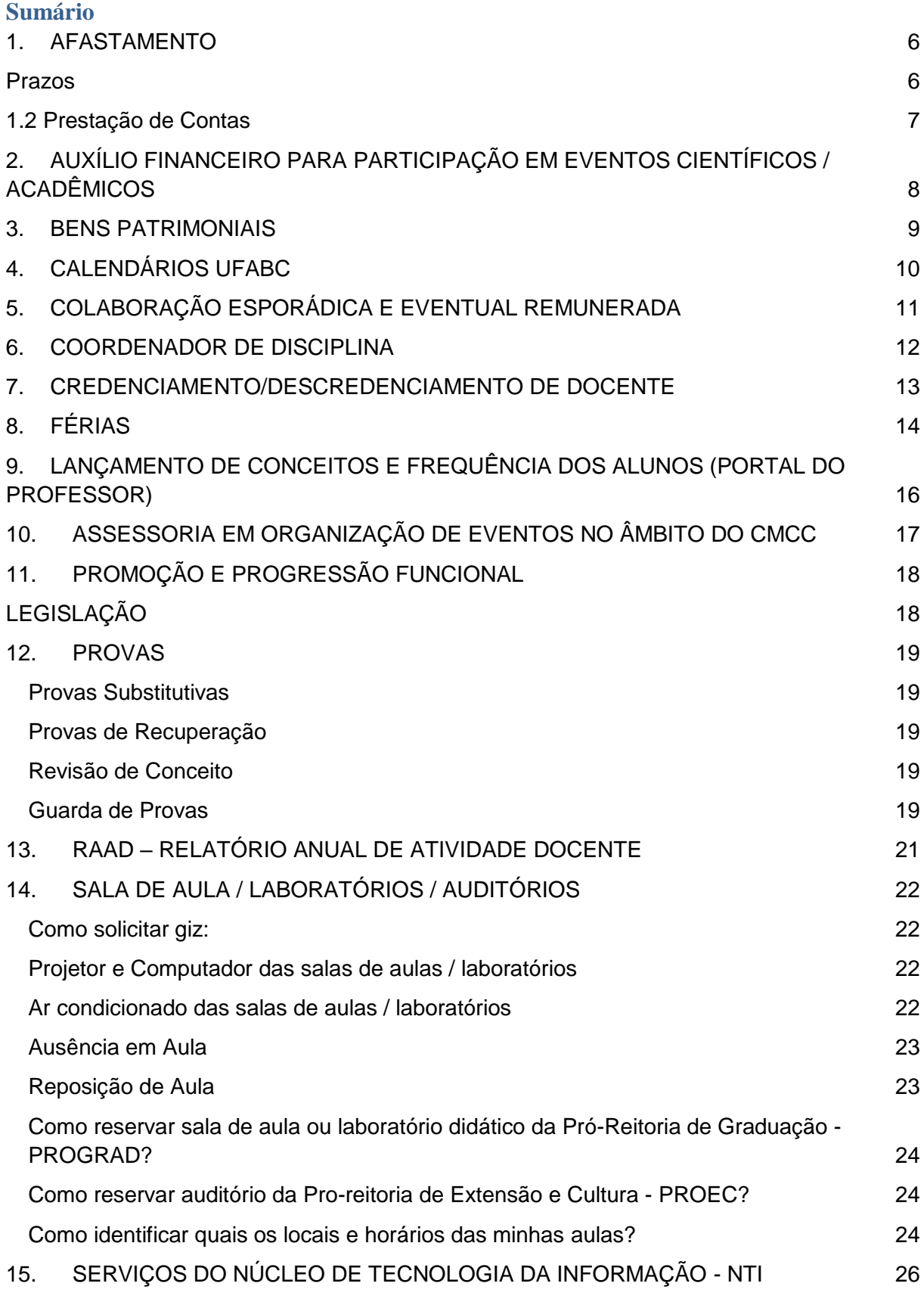

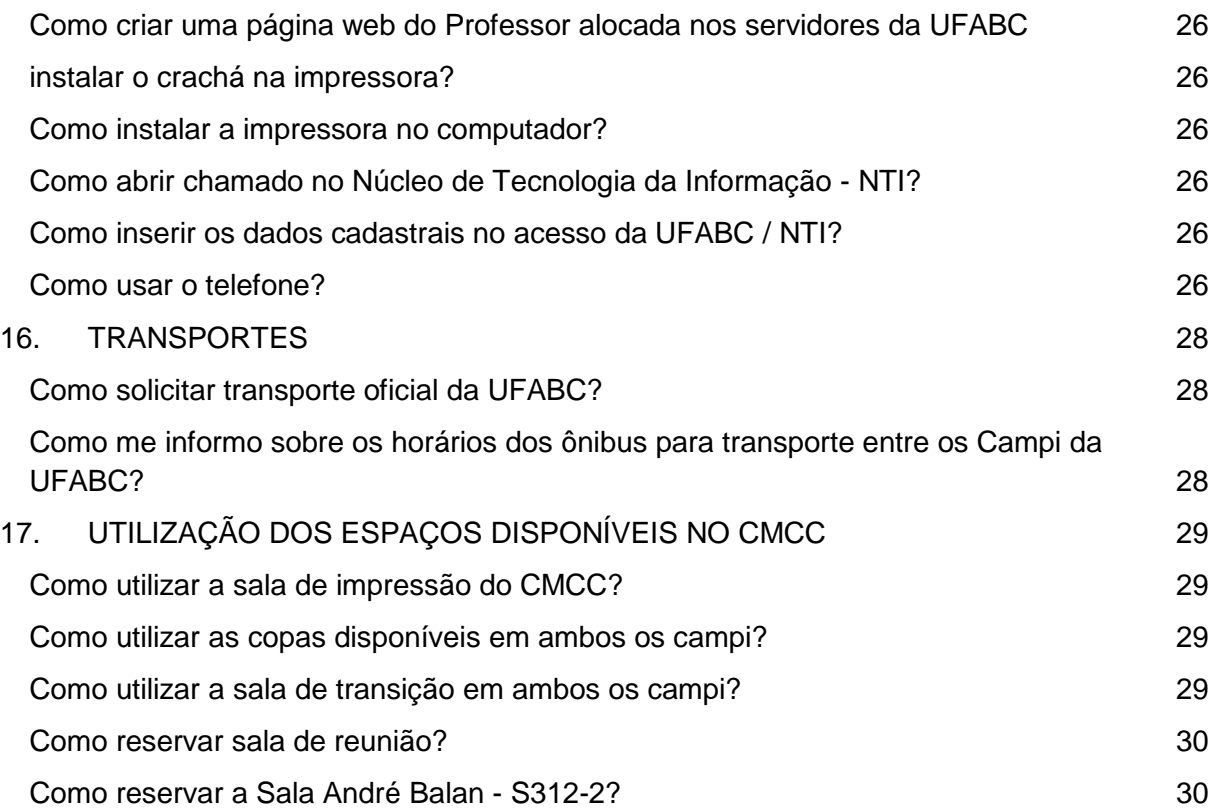

## <span id="page-5-0"></span>**1. AFASTAMENTO**

## **1.1 Solicitação**

Enviar para a Divisão Acadêmica a seguinte documentação, respeitando os prazos especificados:

#### **Afastamento inferior a 59 dias**

- Formulário de Solicitação de Afastamento
- Documentação comprobatória em que conste informações de data, local e atividade a ser realizada. Exemplos: Webpage, folder do evento, a programação do evento, comprovante de inscrição, carta convite, e-mail de convite, carta / e-mail com justificativa para a não apresentação de comprovantes (para casos como pesquisa de campo). Enviar para o endereço eletrônico dac.cmcc@ufabc.edu.br
- Resumo do trabalho que será apresentado ou do projeto que será desenvolvido, se for o caso.

#### **Afastamento Superior a 59 dias**

- Formulário de Solicitação de Afastamento
- Documentação comprobatória em que conste informações de data, local e atividade a ser realizada, para os casos de participação em congresso. Exemplos: Webpage, folder do evento, a programação do evento, comprovante de inscrição, carta convite, e-mail de convite, carta / . Enviar para o endereço eletrônico dac.cmcc@ufabc.edu.br
- Resumo do trabalho que será apresentado ou do projeto que será desenvolvido, se for o caso.
- Documento de concessão de financiamento ou carta justificativa para a ausência de financiamento
- Manifestação da Coordenação do(s) Curso(s) de Graduação em que é credenciado(a)
- Manifestação da Coordenação do(s) Curso(s) de Pós-Graduação em que é credenciado(a)
- Autodeclaração indicando a previsão de carga didática até a data de embarque

## **Prazos**

<span id="page-5-1"></span>● Afastamento com ônus limitado NACIONAL:

Duração do afastamento Até 59 dias: 15 dias para tramitação na UFABC

Duração do afastamento Igual ou superior a 60 dias: 90 dias para tramitação na UFABC

● Afastamento com ônus limitado INTERNACIONAL:

Duração do afastamento Até 59 dias: 45 dias para tramitação na UFABC Duração do afastamento Igual ou superior a 60 dias: 90 dias para tramitação na UFABC

Afastamento com ônus NACIONAL OU INTERNACIONAL:

Duração do afastamento Até 59 dias: 45 dias para tramitação na UFABC Duração do afastamento Igual ou superior a 60 dias: 90 dias para tramitação na UFABC

**OBS:** Mais informações no Manual do Servidor – Sugepe: [http://www.ufabc.edu.br/servidor/portal-do-servidor/manual-do-servidor/afastamento-de](http://www.ufabc.edu.br/servidor/portal-do-servidor/manual-do-servidor/afastamento-de-docente-efetivo)[docente-efetivo](http://www.ufabc.edu.br/servidor/portal-do-servidor/manual-do-servidor/afastamento-de-docente-efetivo)

## <span id="page-6-0"></span>**1.2 Prestação de Contas**

Ao final do afastamento, o servidor deverá realizar a prestação de contas em até 05 (cinco) dias corridos de seu retorno, apresentando os seguintes documentos:

- Relatório de Viagem: entregar via original, totalmente preenchido e assinado.
- Bilhetes de passagens. (via e-mail dac.cmcc@ufabc.edu.br)
- Documentação comprobatória em que conste informações de data, local e atividade realizada. Exemplos: Certificado, atestado de participação, carta ou e-mail de agradecimento ou declaração das atividades realizadas. (via e-mail dac.cmcc@ufabc.edu.br)

Para afastamentos internacionais a partir de 60 dias, apresentar relatório circunstanciado das atividades realizadas, que será apreciado pelo Conselho do CMCC.

# <span id="page-7-0"></span>**2. AUXÍLIO FINANCEIRO PARA PARTICIPAÇÃO EM EVENTOS CIENTÍFICOS / ACADÊMICOS**

Auxílio financeiro trata-se de uma contribuição ao docente ou técnico administrativo para auxiliar no pagamento de taxa de inscrição para participação em eventos científicos e acadêmicos, tais como: congressos, seminários, encontros, nacionais e internacionais, que possuam relação com as áreas do conhecimento no âmbito do CMCC.

Será concedido o auxílio financeiro conforme critérios estabelecidos na Resolução ConCMCC nº 16 de 04 de maio de 2017 e mediante disponibilidade de recursos orçamentários do Centro.

Os pedidos de auxílio financeiro deverão ser solicitados com abertura de chamado via Central de Serviços, através do link [https://central.ufabc.edu.br/index.php/default/viewDesc/303.](https://central.ufabc.edu.br/index.php/default/viewDesc/303)

PS.: O tutorial para abertura de chamado pode ser baixado acessando o site do CMCC em: [https://cmcc.ufabc.edu.br/perfis-de-acesso/docente/auxilio-financeiro.](https://cmcc.ufabc.edu.br/perfis-de-acesso/docente/auxilio-financeiro)

## <span id="page-8-0"></span>**3. BENS PATRIMONIAIS**

#### **Solicitação de termo de movimentação para bens patrimoniais**

A Divisão de Patrimônio é responsável pela entrada de bens móveis, seus armazenamentos temporários, o registro e a alocação destes conforme orientação dos fiscais ou responsáveis, a emissão de documentos de carga e descarga patrimonial – tais quais termos de responsabilidade e de movimentação -, apoio às áreas, aos detentores na gestão de seus bens móveis e às comissões relacionadas à alienação de bens móveis e inventário.

Portanto, toda movimentação de bem de um local para outro ou alteração do responsável, é necessário oficializar junto à Divisão de Patrimônio. Para isso, siga as instruções abaixo:

- Acessar o site<http://proad.ufabc.edu.br/>
- No menu superior clicar em **Cadastro e Movimentação de Bens**
- No menu da lateral esquerda clicar em **Procedimentos**
- Clicar em **Solicitação de Movimentação Interna / Externa de Bens**
- Abrir o arquivo em Excel
- Preencher o formulário (arquivo excel)
- Enviar o formulário preenchido para o e-mail movimenta.bens@ufabc.edu.br

# <span id="page-9-0"></span>**4. CALENDÁRIOS UFABC**

No final de cada ano são aprovados os Calendários da UFABC para o ano seguinte, conforme seguem:

a) Administrativo

Onde constam todos os feriados e pontos facultativos adotados pela UFABC para todos os seus servidores, com previsão de compensação de horas de alguns pontos facultativos/recessos.

b) Acadêmico

Onde constam:

- as datas de início de término de cada quadrimestre (dias letivos);
- as datas dos recessos entre os quadrimestres;
- os feriados: e
- as datas para reposição dos feriados.
- c) Administrativo-Acadêmico

Onde constam:

- Prazo para lançamento de conceitos e faltas (ver também item 9);
- Prazo para avaliação de disciplinas;
- Período de Matrícula e ajuste de matrícula;
- Entre outros.

Estes calendários são divulgados no site da ProGrad, no link: <http://prograd.ufabc.edu.br/calendarios>

# <span id="page-10-0"></span>**5. COLABORAÇÃO ESPORÁDICA E EVENTUAL REMUNERADA**

A Resolução ConsUNI Nº 135 normatiza a colaboração remunerada dos docentes em regime de dedicação exclusiva (RDE) em assuntos de sua especialidade, no âmbito do ensino, pesquisa e extensão universitária, nos termos da legislação vigente, desde que não acarretem prejuízos ao desempenho regular de seu cargo e suas atividades funcionais na UFABC.

A referida resolução pode ser consultada no link abaixo:

[http://www.ufabc.edu.br/administracao/conselhos/consuni/resolucoes/resolucao-consuni](http://www.ufabc.edu.br/administracao/conselhos/consuni/resolucoes/resolucao-consuni-no-135-normatiza-a-colaboracao-esporadica-e-eventual-dos-docentes-em-regime-de-dedicacao-exclusiva-rde-em-assuntos-de-suas-especialidades-)[no-135-normatiza-a-colaboracao-esporadica-e-eventual-dos-docentes-em-regime-de](http://www.ufabc.edu.br/administracao/conselhos/consuni/resolucoes/resolucao-consuni-no-135-normatiza-a-colaboracao-esporadica-e-eventual-dos-docentes-em-regime-de-dedicacao-exclusiva-rde-em-assuntos-de-suas-especialidades-)[dedicacao-exclusiva-rde-em-assuntos-de-suas-especialidades-](http://www.ufabc.edu.br/administracao/conselhos/consuni/resolucoes/resolucao-consuni-no-135-normatiza-a-colaboracao-esporadica-e-eventual-dos-docentes-em-regime-de-dedicacao-exclusiva-rde-em-assuntos-de-suas-especialidades-)

Para mais informações acesse o site do CMCC: <https://cmcc.ufabc.edu.br/perfis-de-acesso/docente/atividades-esporadicas>

## <span id="page-11-0"></span>**6. COORDENADOR DE DISCIPLINA**

Para todas as disciplinas de graduação que tiverem no seu planejamento anual 5 (cinco) turmas ou mais, somadas teóricas e práticas, deverá haver a nomeação de um coordenador de disciplina, indicado pelo Coordenador do Curso responsável pela disciplina e nomeado por Portaria da Direção do Centro.

Para disciplinas com oferta anual igual o inferior a 4 (quatro) turmas a nomeação de um coordenador é opcional.

A coordenação de disciplinas poderá ser compartilhada por um Grupo Coordenador.

A nomeação é feita, obrigatoriamente, para o período de 1 ano, podendo ser mantido o mesmo coordenador por até 4 anos consecutivos.

A definição da figura do coordenador de disciplina, as formas de indicação/nomeação e suas atribuições estão definidas na [Resolução CG nº24, de 18 de novembro de 2019.](http://www.ufabc.edu.br/images/stories/comunicare/boletimdeservico/boletim_servico_ufabc_894.pdf#page=135)

No artigo 6º da referida resolução está definido a quantidade de créditos anual que os coordenadores de disciplinas farão jus, de acordo com a quantidade de turmas envolvidas na disciplina.

Dentre as atribuições elencadas na resolução supracitada, destacamos a responsabilidade por analisar as solicitações de equivalência, que é normatizada pela [Resolução ConsEPE nº 146,](http://www.ufabc.edu.br/administracao/conselhos/consepe/resolucoes/resolucao-consepe-no-146-substitui-a-resolucao-consep-no-64-que-estabelece-regras-para-a-dispensa-por-equivalencia-de-disciplinas-de-graduacao-na-ufabc) de 25 de fevereiro de 2013 e regulamentada pela [Resolução CG](http://www.ufabc.edu.br/images/stories/comunicare/boletimdeservico/boletim_servico_ufabc_869.pdf#page=72)  [n° 23, de 20 de agosto de 2019.](http://www.ufabc.edu.br/images/stories/comunicare/boletimdeservico/boletim_servico_ufabc_869.pdf#page=72)

## <span id="page-12-0"></span>**7. CREDENCIAMENTO/DESCREDENCIAMENTO DE DOCENTE**

Conforme Resolução ConsUNI Nº 47 e Resolução da Comissão de Graduação Nº 26, todo docente da UFABC deverá ser credenciado em pelo menos um dos bacharelados interdisciplinares e pelo menos um curso de formação específica, que corresponda à área da vaga de ingresso. Estes credenciamentos iniciais são compulsórios e, portanto, feito pela Direção do Centro sem necessidade de manifestação do docente ingressante/redistribuído.

Caso o docente tenha interesse, pode se credenciar a pedido em mais dois cursos de formação específica, para isto basta solicitar à Divisão Acadêmica, do Centro responsável pelo curso específico, o formulário de credenciamento, preenchê-lo e encaminhá-lo ao Coordenador do Curso em questão para análise do pedido.

Mais informações acesse:

Resolução ConsUNI nº 47, disponível em:

[http://www.ufabc.edu.br/administracao/conselhos/consuni/resolucoes/resolucao-consuni](http://www.ufabc.edu.br/administracao/conselhos/consuni/resolucoes/resolucao-consuni-no-47-03082010-dispoe-sobre-a-responsabilidade-pelos-cursos-de-graduacao-cria-e-define-as-composicoes-e-atribuicoes-das-plenarias-de-curso-e-da-comissao-de-graduacao)[no-47-03082010-dispoe-sobre-a-responsabilidade-pelos-cursos-de-graduacao-cria-e-define](http://www.ufabc.edu.br/administracao/conselhos/consuni/resolucoes/resolucao-consuni-no-47-03082010-dispoe-sobre-a-responsabilidade-pelos-cursos-de-graduacao-cria-e-define-as-composicoes-e-atribuicoes-das-plenarias-de-curso-e-da-comissao-de-graduacao)[as-composicoes-e-atribuicoes-das-plenarias-de-curso-e-da-comissao-de-graduacao.](http://www.ufabc.edu.br/administracao/conselhos/consuni/resolucoes/resolucao-consuni-no-47-03082010-dispoe-sobre-a-responsabilidade-pelos-cursos-de-graduacao-cria-e-define-as-composicoes-e-atribuicoes-das-plenarias-de-curso-e-da-comissao-de-graduacao)

Resolução CG Nº 26, disponível em:

[https://www.ufabc.edu.br/images/stories/comunicare/boletimdeservico/boletim\\_servico\\_u](https://www.ufabc.edu.br/images/stories/comunicare/boletimdeservico/boletim_servico_ufabc_1040.pdf#page=104) fabc $1040$ .pdf#page=104

**IMPORTANTE:** A sugestão de alocação didática de cada docente é feita à Direção de Centro pelo Coordenador de Curso de sua vaga de ingresso. Portanto, é importante que o seu coordenador de curso esteja ciente de eventuais atividades planejadas que não estejam sob seu radar, para que ele possa dimensionar adequadamente sua carga didática em cada quadrimestre. Estas atividades incluem projetos de extensão (com recebimento de créditos), contribuição em disciplinas de programas de pós-graduação, contribuição em disciplinas ofertadas por outros cursos de graduação, afastamentos, licenças etc. Antes de confirmar sua participação em quaisquer destas atividades, é impreterível a comunicação ao coordenador de curso de sua vaga de ingresso.

# <span id="page-13-0"></span>**8. FÉRIAS**

Programação: Após 01 ano de efetivo exercício, o servidor terá direito ao gozo de 45 dias de férias (professor efetivo) e 30 dias de férias (professor visitante), podendo ser parceladas em até 3 períodos não havendo quantidade mínima de dias por período. A programação deverá ser realizada, necessariamente, até o 5º dia útil do mês anterior a data pretendida. As solicitações serão avaliadas e homologadas pela direção de centro e poderão ser aceitas ou recusadas conforme interesse da administração

Para agendar as férias seguir os seguintes passos:

- Acessar o link: [https://sig.ufabc.edu.br/sigrh/login.jsf;](https://sig.ufabc.edu.br/sigrh/login.jsf)
- Inserir os mesmos login e senha do e-mail institucional;
- No menu superior, clicar em férias / inclusão de férias;
- Clicar no botão cadastrar:
- Inserir os dias conforme calendário acadêmico, observando os dias de recesso acadêmico;

No momento da inserção dos períodos no sistema estarão abertas também as opções de:

Adiantamento de gratificação natalina - Metade da gratificação natalina é paga automaticamente no mês de julho, no caso de férias a serem gozadas em meses anteriores a julho, pode ser solicitado o pagamento antecipado desta parcela no primeiro período de férias.

Adiantamento salarial - Ao marcar essa opção, o valor de vencimento referente à quantidade de dias do período solicitado será adiantado do salário do mês subsequente ao das férias.

O pagamento do adicional de férias ( ⅓ do vencimento base ) é pago automaticamente no mês do primeiro período de férias.

Reprogramação: deverá **necessariamente** ser realizada com uma antecedência de no mínimo 45 dias do início das férias agendadas e até o 5º dia útil do mês anterior a nova data desejada.

Para agendar as férias seguir os seguintes passos:

- Acessar o link:<https://sig.ufabc.edu.br/sigrh/login.jsf>
- Inserir os mesmos login e senha do e-mail
- No menu superior, clicar em férias / consulta / alteração / exclusão de férias
- $\bullet$  Clicar no sinal de mais  $(+)$  referente ao ano de exercício
- Clicar no botão amarelo "Alterar Férias"
- Inserir nova programação conforme calendário acadêmico, respeitando os dias de recesso acadêmico.
- Clicar no botão alterar

*OBS: As homologações das férias (programação e reprogramação) serão realizadas pela Direção de Centro no 5º dia útil de cada mês.*

# <span id="page-15-0"></span>**9. LANÇAMENTO DE CONCEITOS E FREQUÊNCIA DOS ALUNOS (PORTAL DO PROFESSOR)**

A UFABC disponibiliza um portal para o lançamento de conceitos e frequência dos alunos, denominado: "**Portal do Professor**".

Os docentes que precisarem solicitar login/cancelamento no Portal do professor devem fazê-lo junto ao NTI através da Central de Serviços, através do link: [http://central.ufabc.edu.br/index.php/site/login.](http://central.ufabc.edu.br/index.php/site/login)

- $\Box$  Acessar com o mesmo login e senha que utiliza para acessar o e-mail institucional;
- □ No canto esquerdo Clicar em: "NTI [Núcleo de TI"](http://central.ufabc.edu.br/index.php/default/areaDesc/3)
- ⮚ No item 11 escolher a opção: "Liberação / Cancelamento de Acesso a um sistema ou serviço"
- □ Preencher os dados solicitados
- ⮚ Aguardar resposta do NTI

Após receber seu login e senha, o endereço para acessar o portal é:

http://portal.ufabc.edu.br:8080/professor/index.html

Neste Portal o Professor é relacionado com todas as turmas que ficarão sob sua responsabilidade em cada quadrimestre. Se ao acessar o portal o docente não conseguir visualizar sua(s) turma(s) deverá entrar em contato com o DSSI da ProGrad e solicitar a regularização, este contato deve ser feito pelo e-mail: [dssi.prograd@ufabc.edu.br](mailto:dssi.prograd@ufabc.edu.br) ou pelo telefone 4996-7018 / 7019, informando nome, SIAPE e o código da(s) turma(s). Caso tenha dificuldade, poderá solicitar a intervenção da Divisão Acadêmica do Centro.

**OBS.1:** fiquem atentos aos prazos para lançamento de conceitos de cada quadrimestre no Calendário Administrativo-Acadêmico da graduação de cada ano (ver item 5 deste manual). Mas caso perca este prazo ou precise lançar notas de recuperação sempre na 4º semana do quadrimestre subsequente o sistema fica aberto por 1 semana para correções.

**OBS.2:** na primeira semana de cada quadrimestre, o Portal do Professor ainda não está atualizado com as turmas corretamente, portanto a Prograd envia por e-mail uma lista de presença prévia, para que o docente possa fazer o controle de presença dos alunos nesta primeira semana. Esta lista é enviada pelo *dssi.prograd@ufabc.edu.br.* Fique atento ao seu email institucional!

# <span id="page-16-0"></span>**10. ASSESSORIA EM ORGANIZAÇÃO DE EVENTOS NO ÂMBITO DO CMCC**

Assessoria em organização de eventos científicos e acadêmicos deverá ser solicitada através do endereço eletrônico [eventos.cmcc@ufabc.edu.br](mailto:eventos.cmcc@ufabc.edu.br) com as seguintes informações:

- Nome do Evento;
- Tipo do Evento (congresso, workshop, palestra, etc);
- Período do Evento (datas e horários);
- Campus em que ocorrerá o evento;

As atividades contempladas na assessoria em organização constam no site do CMCC / Perfis de Acesso / Docente / Assessoria em Eventos

# <span id="page-17-0"></span>**11. PROMOÇÃO E PROGRESSÃO FUNCIONAL**

- Entrar no site do CMCC cmcc.ufabc.edu.br
- No menu lateral esquerdo, clicar em Docentes e, em seguida, Promoção e Progressão Funcional
- Clicar no link "Modelo" para fazer o download do "Requerimento de abertura de processo" de acordo com a solicitação (Progressão ou Promoção).
- Preenchê-lo e anexar à documentação solicitada.
- O mapa de pontuação pode encontrado no seguinte link: [http://www.ufabc.edu.br/administracao/conselhos/comissoes-assessoras](http://www.ufabc.edu.br/administracao/conselhos/comissoes-assessoras-consuni/comissao-permanente-de-pessoal-docente-cppd/processos)[consuni/comissao-permanente-de-pessoal-docente-cppd/processos](http://www.ufabc.edu.br/administracao/conselhos/comissoes-assessoras-consuni/comissao-permanente-de-pessoal-docente-cppd/processos)
- Entregar a documentação para abertura de processo na Divisão Administrativa do CMCC (SA ou SBC).

# **LEGISLAÇÃO**

# <span id="page-17-1"></span>● **Aceleração da promoção:**

Lei 12.772 de 28 de dezembro de 2012, art. 13, inciso II [http://www.planalto.gov.br/ccivil\\_03/\\_ato2011-2014/2012/lei/l12772.htm](http://www.planalto.gov.br/ccivil_03/_ato2011-2014/2012/lei/l12772.htm)

# ● **Progressão Funcional:**

Resolução ConsUni nº 160 [http://www.ufabc.edu.br/administracao/conselhos/consuni/resolucoes/resolucao](http://www.ufabc.edu.br/administracao/conselhos/consuni/resolucoes/resolucao-consuni-no-160-dispoe-sobre-as-normas-para-avaliacao-de-pessoal-docente-com-vistas-a-concessao-de-progressao-funcional-dentro-da-mesma-classe-revoga-e-substitui-a-resolucao-consuni-no-37)[consuni-no-160-dispoe-sobre-as-normas-para-avaliacao-de-pessoal-docente-com](http://www.ufabc.edu.br/administracao/conselhos/consuni/resolucoes/resolucao-consuni-no-160-dispoe-sobre-as-normas-para-avaliacao-de-pessoal-docente-com-vistas-a-concessao-de-progressao-funcional-dentro-da-mesma-classe-revoga-e-substitui-a-resolucao-consuni-no-37)[vistas-a-concessao-de-progressao-funcional-dentro-da-mesma-classe-revoga-e](http://www.ufabc.edu.br/administracao/conselhos/consuni/resolucoes/resolucao-consuni-no-160-dispoe-sobre-as-normas-para-avaliacao-de-pessoal-docente-com-vistas-a-concessao-de-progressao-funcional-dentro-da-mesma-classe-revoga-e-substitui-a-resolucao-consuni-no-37)[substitui-a-resolucao-consuni-no-37](http://www.ufabc.edu.br/administracao/conselhos/consuni/resolucoes/resolucao-consuni-no-160-dispoe-sobre-as-normas-para-avaliacao-de-pessoal-docente-com-vistas-a-concessao-de-progressao-funcional-dentro-da-mesma-classe-revoga-e-substitui-a-resolucao-consuni-no-37)

# ● **Promoção Funcional:**

# Acesso à **Classe D (Professor Associado)**

Resolução ConsUni nº 149.

[http://www.ufabc.edu.br/administracao/conselhos/consuni/resolucoes/resolucao](http://www.ufabc.edu.br/administracao/conselhos/consuni/resolucoes/resolucao-consuni-no-149-dispoe-sobre-o-estabelecimentoaplicacao-de-criterios-para-avaliacao-de-docentes-com-vistas-ao-acesso-a-classe-d-com-denominacao-de-professor-associado-do-quadro-permanente-da-ufabc)[consuni-no-149-dispoe-sobre-o-estabelecimentoaplicacao-de-criterios-para-avaliacao](http://www.ufabc.edu.br/administracao/conselhos/consuni/resolucoes/resolucao-consuni-no-149-dispoe-sobre-o-estabelecimentoaplicacao-de-criterios-para-avaliacao-de-docentes-com-vistas-ao-acesso-a-classe-d-com-denominacao-de-professor-associado-do-quadro-permanente-da-ufabc)[de-docentes-com-vistas-ao-acesso-a-classe-d-com-denominacao-de-professor](http://www.ufabc.edu.br/administracao/conselhos/consuni/resolucoes/resolucao-consuni-no-149-dispoe-sobre-o-estabelecimentoaplicacao-de-criterios-para-avaliacao-de-docentes-com-vistas-ao-acesso-a-classe-d-com-denominacao-de-professor-associado-do-quadro-permanente-da-ufabc)[associado-do-quadro-permanente-da-ufabc](http://www.ufabc.edu.br/administracao/conselhos/consuni/resolucoes/resolucao-consuni-no-149-dispoe-sobre-o-estabelecimentoaplicacao-de-criterios-para-avaliacao-de-docentes-com-vistas-ao-acesso-a-classe-d-com-denominacao-de-professor-associado-do-quadro-permanente-da-ufabc)

# **Acesso à Classe E (Professor Titular)**

Resolução ConsUni nº 161

http://www.ufabc.edu.br/administracao/conselhos/consuni/resolucoes/resolucaoconsuni-no-161-dispoe-sobre-o-estabelecimentoaplicacao-de-criterios-para-avaliacaode-docentes-com-vistas-ao-acesso-a-classe-e-com-denominacao-de-professor-titularde-carreira-do-quadro-permanente-da-ufabc

#### <span id="page-18-0"></span>**12. PROVAS**

#### <span id="page-18-1"></span>**Provas Substitutivas**

[Resolução ConsEPE nº 227,](http://www.ufabc.edu.br/images/consepe/resolucoes/resolucao_227_-_regulamenta_a_aplicacao_de_mecanismos_de_avaliacao_substitutivos_nos_cursos_de_graduacao_da_ufabc_revoga_e_substitui_a_resolucao_consepe_n_181.pdf) de 23 de abril de 2018 regulamenta a aplicação de mecanismos de avaliação substitutivos nos cursos de graduação da UFABC.

#### **Provas de Recuperação**

<span id="page-18-2"></span>[Resolução ConsEPE nº 182,](http://www.ufabc.edu.br/administracao/conselhos/consepe/resolucoes/resolucao-consepe-nd-182-regulamenta-a-aplicacao-de-mecanismos-de-recuperacao-nos-cursos-de-graduacao-da-ufabc) de 23 de outubro de 2014 regulamenta a aplicação de mecanismos de recuperação.

Destacamos o §1º do art. 2º da referida resolução:

*"§1º O mecanismo de recuperação não poderá ser aplicado em período inferior a 72 horas após a divulgação dos conceitos de avaliações regulares e poderá ser aplicado até a terceira semana após o início do quadrimestre subsequente."*(grifo nosso)

#### **Revisão de Conceito**

<span id="page-18-3"></span>Todo aluno matriculado em disciplinas dos cursos de graduação da UFABC tem direto a vistas das correções de avaliações e, caso discorde da correção realizada, deve pronunciar-se no momento da vista, solicitando ao professor a revisão imediata.

E se, ainda assim, restar dúvidas poderá recorrer à revisão da correção junto à Coordenação do Curso.

Estes procedimentos são estabelecidos na [Resolução ConsEPE nº 120,](http://www.ufabc.edu.br/administracao/conselhos/consepe/resolucoes/resolucao-consepe-no-120-041011-estabelece-normas-e-procedimentos-para-vista-e-revisao-de-instrumentos-avaliativos-bem-como-de-revisao-de-conceitos-finais-nas-disciplinas-de-graduacao-da-ufabc) de 20 de outubro de 2011.

## **Guarda de Provas**

<span id="page-18-4"></span>Segundo a [Resolução ConsEPE nº 119,](http://www.ufabc.edu.br/administracao/conselhos/consepe/resolucoes/resolucao-consepe-no-119-041011-estabelece-normas-e-procedimentos-para-arquivamento-de-instrumentos-de-avaliacao-das-disciplinas-de-graduacao-da-ufabc) de 04 de outubro de 2011, durante o quadrimestre, o professor tem a obrigação da guarda dos instrumentos de avaliação das disciplinas de graduação da UFABC. Após o lançamento de conceitos e esgotado o prazo de solicitação de revisão de conceito, o professor deve devolver os instrumentos de avaliação ao aluno. Caso o aluno não retire estes documentos, eles devem ser guardados por 1 (um) ano contado a partir da data em que as notas foram registradas no sistema eletrônico, depois deste período devem ser eliminados.

Para mais informações, consulte as observações da Comissão Permanente de Análise de Documentos disponíveis na [CI nº 002/2017/CPAD](http://comissoes.ufabc.edu.br/cpad/images/documentos_produzidos/ci002.pdf) e a Tabela de Temporalidade e [Destinação de Documentos de Arquivo Relativos às Atividades-Fim das Instituições de](http://proad.ufabc.edu.br/images/Arquivo_e_Protocolo/codigo_de_classificao_e_tabela_de_temporalidade_atividades_fim.pdf)  Ensino Superior – [IFES \(página 6, código 125.31 da tabela\).](http://proad.ufabc.edu.br/images/Arquivo_e_Protocolo/codigo_de_classificao_e_tabela_de_temporalidade_atividades_fim.pdf)

## <span id="page-20-0"></span>**13. RAAD – RELATÓRIO ANUAL DE ATIVIDADE DOCENTE**

Em outubro de 2017 o Conselho Universitário aprovou a [Resolução ConsUNI Nº.183,](http://www.ufabc.edu.br/images/consuni/resolucoes/resolucao-consuni-183-define-as-atividades-docentes-para-subsidiar-o-estabelecimento-de-politicas-e-acoes-de.pdf) que Define as atividades de Ensino, Pesquisa, Extensão e Gestão da UFABC exercidas pelos docentes para subsidiar o estabelecimento de políticas e ações de desenvolvimento institucional.

Esta resolução foi desenvolvida tendo em vista :

● a necessidade de normatizar a aplicação do Art. 57 da Lei nº 9.394, de 20 de dezembro de 1996 (LDB), quanto à carga horária mínima de aula semanal, em consonância com o Projeto Pedagógico da UFABC;

> *"Lei 9.394, de 20 de dezembro de 1996 – LDB ... Art. 57º. Nas instituições pública de ensino superior, o professor ficará obrigado ao mínimo de oito horas semanais de aulas. ..."*

- a melhoria na atividade acadêmica docente com o planejamento das atividades de Ensino, Pesquisa e Extensão distribuídos no ano em consonância com o regime quadrimestral vigente na UFABC;
- a necessidade de criar um instrumento de acompanhamento das atividades de Ensino, Pesquisa, Extensão e Gestão Acadêmica para subsidiar políticas de desenvolvimento institucional e incentivo às atividades docentes;
- o dever de prestar informações à comunidade acadêmica e à sociedade sobre as ações da Universidade no âmbito de suas competências.

O instrumento de acompanhamento das atividades docentes criado por esta resolução é o RAAD – Relatório Anual de Atividade Docente, que será elaborado com base nas informações contidas nos registros acadêmicos e no sistema de gestão da UFABC, cabendo ao docente verificar, dentro dos prazos estabelecidos, se tais informações estão completas ou completá-las, antes da divulgação dos dados consolidados.

# <span id="page-21-0"></span>**14. SALA DE AULA / LABORATÓRIOS / AUDITÓRIOS**

## **Como solicitar giz:**

<span id="page-21-1"></span>Os insumos para salas de aula (giz, apagador, caneta para quadro branco e microfone) geralmente já ficam nas salas, porém se tiver acabado poderão ser retirados nos seguintes locais de fornecimento:

- **Campus Santo André**:
	- Bloco A Ambas as Recepções
	- Bloco B Recepção
- **Campus São Bernardo do Campo**:
	- Bloco Alfa 1 Central de Chaves
	- Bloco Alfa 2 Central de Chaves

## **Projetor e Computador das salas de aulas / laboratórios**

<span id="page-21-2"></span>Tanto nas salas de aulas quanto nos laboratórios fica disponível, sobre a mesa do professor ou em um suporte na parede, o controle para ligar/desligar os projetores.

Contudo, em caso de problemas com o mesmo ou com o computador é preciso contatar o NTI das 08h00 às 21h30, de segunda a sexta-feira:

- *Campus Santo André***:** (11) 98908-8741 (whatsapp) ou (11) 3356-7100 Bloco A - Subsolo - Ao lado do elevador da torre 2
- *Campus São Bernardo***:** (11) 98908-1330 (whatsapp) ou (11)2320-6010 Bloco Delta - Térreo

## **Ar condicionado das salas de aulas / laboratórios**

<span id="page-21-3"></span>Caso haja algum problema de elétrica, ar condicionado e sonorização nas salas de aula e/ou laboratório contatar a Prefeitura Universitária via WhatsApp da empresa de manutenção, das 08h00 às 22h00, de segunda a sexta-feira, e aos sábados, das 8h00 às 12h00, ou presencial, das 8h às 18h, de segunda a sexta-feira:

- *Campus Santo André:* (11) 98908-9716 (WhatsApp da empresa de manutenção) ou Sala da Prefeitura Universitária - Bloco A, Subsolo, SS14 - (11) 3356-7167.
- *Campus São Bernardo:* (11) 98839-6126 (WhatsApp da empresa de manutenção) ou Bloco Beta,  $2^{\circ}$  andar – (11) 2320-6059.

## <span id="page-22-0"></span>**Ausência em Aula**

Faltas planejadas (participação em eventos, etc.), em tese, já são controladas pelo formulário de afastamento(\*) preenchido pelo professor. Nesse caso, o professor com atribuição didática já especifica o substituto ou que haverá reposição (ou houve antecipação).

Nos casos de imprevistos que acarretem em sua ausência em sala de aula, deverá ser enviado um e-mail para dac.cmcc@ufabc.edu.br, para que possamos avisar os alunos.

No e-mail deverá ser informado:

- Nome do Professor:
- Data e Horário da aula;
- Nome da Disciplina;
- Campus, prédio e SALA onde seria a aula
- Informações sobre reposição, se já souber. Caso contrário poderá ser informado aos alunos posteriormente.

Estas informações serão afixadas na sala onde seria a aula, para ciência dos alunos.

Lembramos que nosso horário de atendimento é: das 08h00 as 19h00, portanto excepcionalmente, quando o imprevisto for muito próximo ao horário da aula, poderá ser avisado por telefone, mas precisaremos dos mesmos dados listados acima.

Os números para contato são:

- $\bullet$  (11) 4996-7950
- $\bullet$  (11) 3356-7348 / 7349
- $\bullet$  (11) 2320-6391 / 6390 (SBC)

Obs.: Faltas não planejadas (problemas com trânsito, problemas emergenciais, etc) devem ser repostas e o docente deverá acordar isso com os alunos.

## **Reposição de Aula**

<span id="page-22-1"></span>Toda reposição (cronograma) deve ser acordada para datas e horários que possibilitem a presença dos alunos (evitar conflitos com outras disciplinas, evitar agendar em turnos distintos, etc.). Devem ser divulgadas em sala de aula (e/ou por comunicados eletrônicos).

A UFABC não regulamentou ainda a as aulas "on-line" e portanto não podem ser usadas como reposição, a não ser em disciplinas já ofertadas na modalidade semi-presencial. Claro que atividades "on-line" podem ser utilizadas de maneira complementar, mas não podem ser computadas como substitutas da reposição.

Ressalta-se que a reposição é necessária para o cumprimento da carga horária das disciplinas (12 semana x N horas semanais = carga horária).

Mesmo o professor entendendo que "n faltas" não atrapalharão o cumprimento de todo o conteúdo previsto para a disciplina (de acordo com o cronograma apresentado na primeira aula), o plano de reposição de conteúdos deve ser apresentado aos alunos, comprovando que o conteúdo previsto no cronograma original será cumprido.

Após acordar a data com os alunos, o docente deverá seguir o procedimento da ProGrad (ver item 14.6) para reservar a sala de aula no dia e horário desejado.

# <span id="page-23-0"></span>**Como reservar sala de aula ou laboratório didático da Pró-Reitoria de Graduação - PROGRAD?**

- Acessar o site: prograd.ufabc.edu.br
- No menu lateral esquerdo procurar "Infraestrutura"
- Clicar em "Auditórios e Salas"
- Clicar no link do Campus onde deseja reservar a sala (Santo André ou São Bernardo)
- Preencher e enviar o formulário
- Para reservar laboratório de informática, enviar e-mail para [cld.informatica@ufabc.edu.br.](mailto:cld.informatica@ufabc.edu.br)
- Preencher o formulário e clicar em enviar

*Obs.: As solicitações devem ser enviadas com no mínimo 48 horas de antecedência, sob pena de não serem atendidas.*

## <span id="page-23-1"></span>**Como reservar auditório da Pro-reitoria de Extensão e Cultura - PROEC?**

- Acessar o site<http://proec.ufabc.edu.br/>
- Clicar no menu superior Reserva de Auditórios
- Clicar no link Formulário de Reserva dos Auditórios do campus Santo André ou no link Formulário de Reserva dos Auditórios do campus São Bernardo do Campo
- Preencher o formulário e clicar em enviar

## <span id="page-23-2"></span>**Como identificar quais os locais e horários das minhas aulas?**

- Acessar site:<http://prograd.ufabc.edu.br/>
- No menu do lado direito procurar por: Disciplinas, Turmas, Salas e Docentes;
- Clicar no Campus desejado;
- Procurar pela Disciplina, Turma, Sala e Docente

# <span id="page-25-1"></span><span id="page-25-0"></span>**15. SERVIÇOS DO NÚCLEO DE TECNOLOGIA DA INFORMAÇÃO - NTI**

## **Como criar uma página web do Professor alocada nos servidores da UFABC**

- Acessar o site: http://central.ufabc.edu.br/index.php/site/login
- Fazer login com mesmo usuário e senha do e-mail
- No menu lateral esquerdo clicar em NTI
- No item 10 Sites institucionais (UFABC) clicar em: [Instalação do Joomla /](http://central.ufabc.edu.br/index.php/default/viewDesc/62)  [criação de subdomínio / Restauração de Portais](http://central.ufabc.edu.br/index.php/default/viewDesc/62)

## <span id="page-25-2"></span>**instalar o crachá na impressora?**

- Acessar o site nti.ufabc.edu.br
- No menu superior, clicar em **Manuais e Tutoriais**
- Clicar em **Impressoras**
- Abrir manual **Cadastro de Usuário - Impressora**

## <span id="page-25-3"></span>**Como instalar a impressora no computador?**

- Acessar o site nti.ufabc.edu.br
- No menu superior, clicar em **Manuais e Tutoriais**
- Clicar em **Impressoras**
- Clicar em **Tutorial - Instalação da Impressão Universal no computador**

## <span id="page-25-4"></span>**Como abrir chamado no Núcleo de Tecnologia da Informação - NTI?**

- Acessar o site nti.ufabc.edu.br
- No menu superior, clicar em **Manuais e Tutoriais**
- Clicar em **Impressoras**
- Clicar em **Central de Serviços - (Como abrir chamado técnico)(Acesso para administradores)**

## <span id="page-25-5"></span>**Como inserir os dados cadastrais no acesso da UFABC / NTI?**

- Acessar o site nti.ufabc.edu.br
- No menu superior, clicar em **Manuais e Tutoriais**
- Clicar em **Dados Pessoais / Portal de Acesso**
- Clicar em **Dados Pessoais / Lista de Ramais**

## <span id="page-25-6"></span>**Como usar o telefone?**

Para realizar ligação externa para telefone fixo ou celular discar:

- Asterisco  $(*)$  zero  $(0)$
- Após ouvir o tom de discagem
- Discar o número desejado
- Utilize o código 21 para ligações DDD: \*0021+código DDD+número

Para acessar as opções do atendimento eletrônico:

- Durante a chamada apertar a seta para cima;
- Será exibida a mensagem "Enviar DTMF", apertar OK (selecionada a função DTMF).

Para realizar uma conferência telefônica:

- Ligar para a primeira pessoa;
- Depois, ligar para a segunda pessoa (tecle o ramal ou  $*0 + o$  telefone);
- Durante a segunda chamada, aperte seta para cima até Conferência;
- Apertar "OK".

## <span id="page-27-1"></span><span id="page-27-0"></span>**16. TRANSPORTES**

## **Como solicitar transporte oficial da UFABC?**

Para solicitar o transporte através de carro oficial da universidade:

- Acessar o site<http://pu.ufabc.edu.br/>
- Clicar no menu superior Transporte
- Clicar no link Formulário
- Preencher o formulário
- Entregar na Secretaria do CMCC para coletar assinatura
- Entregar na Divisão de Transporte na Prefeitura Universitária

# <span id="page-27-2"></span>**Como me informo sobre os horários dos ônibus para transporte entre os Campi da UFABC?**

- Acessar o site:<http://www.ufabc.edu.br/>
- Na página principal procurar o destaque "Transporte"

# <span id="page-28-0"></span>**17. UTILIZAÇÃO DOS ESPAÇOS DISPONÍVEIS NO CMCC**

## **Como utilizar a sala de impressão do CMCC?**

<span id="page-28-1"></span>As salas de impressão dos 3 blocos (A, B e Delta) ficam trancadas por motivos de segurança e controle de materiais, a chave pode ser retirada e devolvida na Divisão Acadêmica do andar do CMCC nos horários de atendimento, quais sejam: Bloco A: das 08h as 19h e Bloco Delta: das 09h as 18h.

Antes ou após estes horários a chave pode ser retirada com os seguranças de cada prédio, localizados: no térreo (piso vermelho) do Bloco A (ao lado dos elevadores da torre 2) e no térreo do Bloco Delta (de frente com as escadas de entrada do prédio).

No bloco B, a chave só pode ser retirada com os seguranças, localizados no 1º andar do prédio.

É permitido que o docente faça uma cópia das chaves das salas de impressão para acessá-las a qualquer tempo, para isso deverá retirar a chave na Divisão Acadêmica avisando que levará para tirar cópia e devolvê-la no mesmo dia.

## **Como utilizar as copas disponíveis em ambos os campi?**

<span id="page-28-2"></span>As copas do Bloco A em Santo André e Bloco Delta em São Bernardo ficam trancadas e a chave pode ser retirada e devolvida na Divisão Acadêmica do andar do CMCC nos horários de atendimento, quais sejam: Bloco A: das 08h às 19h e Bloco Delta: das 09h às 18h. No Bloco B a copa não é de responsabilidade do CMCC e permanece aberta 24 horas.

É permitido que o docente faça uma cópia das chaves das copas dos Blocos A e Delta, para acessá-las a qualquer tempo, para isso é possível retirar a chave na Divisão Acadêmica informando que será tirada uma cópia da chave e devolvê-la no mesmo dia.

## **Como utilizar a sala de transição em ambos os campi?**

<span id="page-28-3"></span>As salas de transição dos blocos A e Delta ficam trancadas por motivos de segurança, a chave pode ser retirada e devolvida na Divisão Acadêmica do andar do CMCC nos horários de atendimento, quais sejam: Bloco A: das 08h às 19h e Bloco Delta: das 09h às 18h.

No Bloco Delta, antes ou após estes horários a chave pode ser retirada com os seguranças, localizado de frente com as escadas de entrada do prédio.

É permitido, e recomendável, que o docente faça uma cópia das chaves das salas de impressão para acessá-las a qualquer tempo, para isso deverá retirar a chave na Divisão Acadêmica informando que será tirada uma cópia e devolvê-la no mesmo dia.

*Obs.: a UFABC não tem contrato com chaveiro, portanto os custos com cópias de chaves ficam a cargo de cada servidor interessado.*

## <span id="page-29-0"></span>**Como reservar sala de reunião?**

O CMCC possui 5 salas de reuniões para no máximo 10 pessoas, sendo:

- Bloco A: 3 salas no 5º andar da Torre 2, a saber: R501-2, R502-2 e R506-2;
- Bloco B: 1 sala no 8º andar, a saber R804;
- Bloco Delta: 1 sala no 2<sup>°</sup> andar, a saber R265.

Para reservar qualquer uma delas o interessado deverá entrar em contato com a Divisão Acadêmica do CMCC através:

- a) e-mail: [dac.cmcc@ufabc.edu.br](mailto:dac.cmcc@ufabc.edu.br)
- b) telefone: Campus Santo André: 4996-7950 / 7952 / 3356-7349 Campus São Bernardo: 2320-6391 / 6390
- c) Pessoalmente: Campus Santo André: Bloco A, Torre 2, 6º andar, Sala L604 Campus São Bernardo: Bloco Delta, 2º andar, Sala 254

Para a reserva será necessário informar:

- Nome completo do interessado;
- E-mail do interessado:
- Data da reunião;
- Horário (início e término) desejado;
- Bloco desejado (A, B ou Delta).

## **Como reservar a Sala André Balan - S312-2?**

<span id="page-29-1"></span>Encaminhar um e-mail para [secretariacmcc@ufabc.edu.br](mailto:secretariacmcc@ufabc.edu.br) informando data e horário desejado.

## **Observações:**

- **Reservas periódicas** (semanais, quinzenais, etc): somente via e-mail indicando especificamente todos os dias e seus horários de utilização.
	- A reserva está restrita ao **período do quadrimestre vigente**;

- A não utilização do espaço sem o devido cancelamento da reserva implicará em notificação por e-mail. Em caso de reincidência as demais reservas serão canceladas.

- **Cancelamento de reservas**: em caso de desistência do uso do espaço, o cancelamento deve ser notificado à Divisão Acadêmica. A reserva será automaticamente cancelada se passados 30 minutos do prazo inicialmente estipulado para uso e o solicitante não tiver retirado a chave.
- V.270422 Página **30** de ● **Devoluções de chaves:** devem ser feitas imediatamente após a utilização, pessoalmente ou via escaninho do docente (caso a sala de atendimento do CMCC esteja fechada).

● **Confirmação de reserva:** ao fazer uma reserva o sistema envia um e-mail automático de confirmação para o solicitante com o remetente: [reservasdesalas.cmcc@gmail.com,](mailto:reservasdesalas.cmcc@gmail.com) lembramos que este e-mail é automático do sistema e não deve ser respondido, bem como também não devem enviar solicitações ou dúvidas para este e-mail, pois ele não é acessível.